# Quick Installation Guide

AC600 Wireless Dual Band USB Adapter MODEL NO. Archer T2U 7106505148 REV20.0

EHE

For more information, please visit our website: http://www.tp-link.com

## 1 Connect to a Computer

Insert the adapter into a USB port on your computer directly.

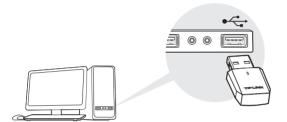

Note: In Windows XP, a Found New Hardware Wizard window will appear when the adapter is detected. Please click Cancel.

### 2 Install Driver and Utility -

You can also download the driver and utility at www.tp-link.com

A: Insert the CD and run the Autorun.exe from the pop-up Autoplay window.

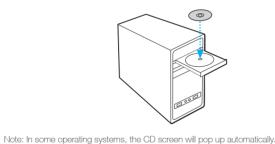

**B**: Select Archer T2U and click **Install Driver and Utility**, then follow the InstallShield Wizard to complete the installation.

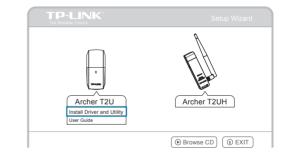

### **3** Join a Wireless Network-

#### Option 1: Via TP-LINK Utility

Otherwise, run the CD manually.

Select your preferred wireless network from the pop-up utility window and click Connect. The symbol 🏆 indicates a successful connection.

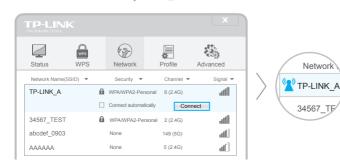

#### Option 2: Via Windows Wireless Utility

With the TP-LINK Utility closed, you can use the Windows built-in Wireless Utility to join a wireless network.

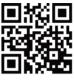